# Exploding Blocks For Sewing Patterns

If you own Adobe Illustrator or another vector program, you can explode a block or quilt from EQ7.

## **Install a PDF writer**

You'll need to install a PDF writer as one of your printers. Please note: A PDF Writer is different from a PDF Reader. A Writer lets you *create* a PDF file. A Reader lets you *view* PDF files. Most people have a Reader installed on their computers by default.

### PDFWriter (Mac)

We suggest PDFwriter. It's a free download. You'll need to add the printer in your System Preferences once you have it installed. Get PDFwriter here: http://sourceforge.net/projects/pdfwriterformac/

### **CutePDF (Windows)**

We suggest CutePDF. It's a free download. You'll need to install the printer driver first. Get CutePDF here: http://www.cutepdf.com/Products/CutePDF/writer.asp

# Print to the PDF writer to create a \*.PDF file

- 1. In EQ7, choose **File > Print Setup**.
- 2. Next to *Format For*, choose **PDFwriter** (or CutePDF) as your printer.
- 3. Click **OK**.
- 4. Click File > Print > Quilt/Block.
- 5. Under Options, **uncheck all the options**. This is a very important step! If you forget to turn these off, you'll have a lot of extra outlines to deal with in Illustrator.
- 6. Click **Preview**, then click **Print**.

If using PDFwriter (Mac), the PDF file will save in this directory: Macintosh HD > Users > Shared > PDFwriter.

If using CutePDF (Windows), you will be prompted with a Save As box. Select the location and give the PDF a name to save the file.

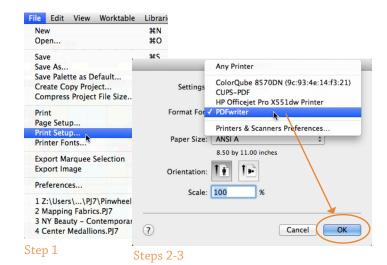

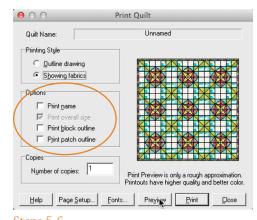

Steps 5-6

# **Open the PDF in Illustrator**

- 1. In Illustrator, click **File > Open** and select the PDF file. The PDF will display in Illustrator.
- 2. Delete any unnecessary lines/words that are included in the PDF.
- 3. Adjust the size of your artboard to allow for room to pull the quilt or block apart.
- 4. Use the black **Selection Tool** to pull the pieces apart.
- 5. Optional: Add arrows or text. (This can also be done within Word if you plan to lay out your pattern instructions in a program other than Illustrator.)
- 6. Optional: You may consider adding new Artboards for each image you are creating. (i.e. One artboard for block #1, another for block #2, another for the quilt with borders, etc.)
- 7. When your image is complete, choose **File > Export** to save your exploded block/quilt as a JPG, TIF, etc. to bring into Word or another desktop publishing program.

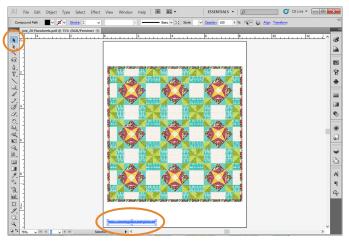

Steps 1 & 2 - The PDF will display in Illustrator. Delete unwanted lines or words.

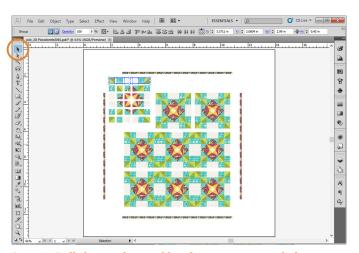

Step 4 - Pull the patches and borders apart as needed.

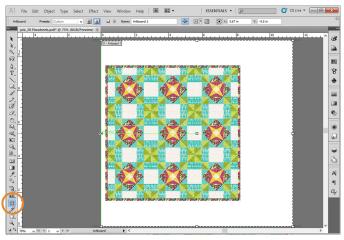

Step 3 - Adjust the size of the artboard.

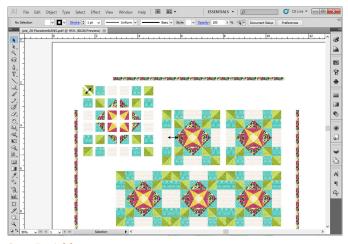

Step 5 - Add arrows or text to create your pattern.

### Tip!

It helps to group sections together rather than having to reselect all patches each time. Group blocks or sections together in Illustrator by using Command+G (CTRL+G in Windows).